# Perché la modalità sparse PIM non funziona con un percorso statico a un indirizzo HSRP?  $\overline{\phantom{a}}$

### Sommario

[Introduzione](#page-0-0) **[Prerequisiti](#page-0-1) [Requisiti](#page-0-2)** [Componenti usati](#page-0-3) **[Convenzioni](#page-0-4)** [Esempio di rete](#page-0-5) **[Configurazioni](#page-1-0)** [Informazioni correlate](#page-4-0)

## <span id="page-0-0"></span>Introduzione

Questo documento spiega perché i pacchetti multicast non vengono inoltrati quando si configura una route statica all'indirizzo HSRP (Hot Standby Router Protocol) di un router adiacente in modalità sparse PIM (Protocol Independent Multicast).

### <span id="page-0-1"></span>**Prerequisiti**

#### <span id="page-0-2"></span>**Requisiti**

Questo documento è utile per conoscere i seguenti argomenti:

- $\cdot$  HSRP
- PIM modalità sparse

#### <span id="page-0-3"></span>Componenti usati

Il documento può essere consultato per tutte le versioni software o hardware.

#### <span id="page-0-4"></span>**Convenzioni**

Per ulteriori informazioni sulle convenzioni usate, consultare il documento [Cisco sulle convenzioni](//www.cisco.com/en/US/tech/tk801/tk36/technologies_tech_note09186a0080121ac5.shtml) [nei suggerimenti tecnici](//www.cisco.com/en/US/tech/tk801/tk36/technologies_tech_note09186a0080121ac5.shtml).

## <span id="page-0-5"></span>Esempio di rete

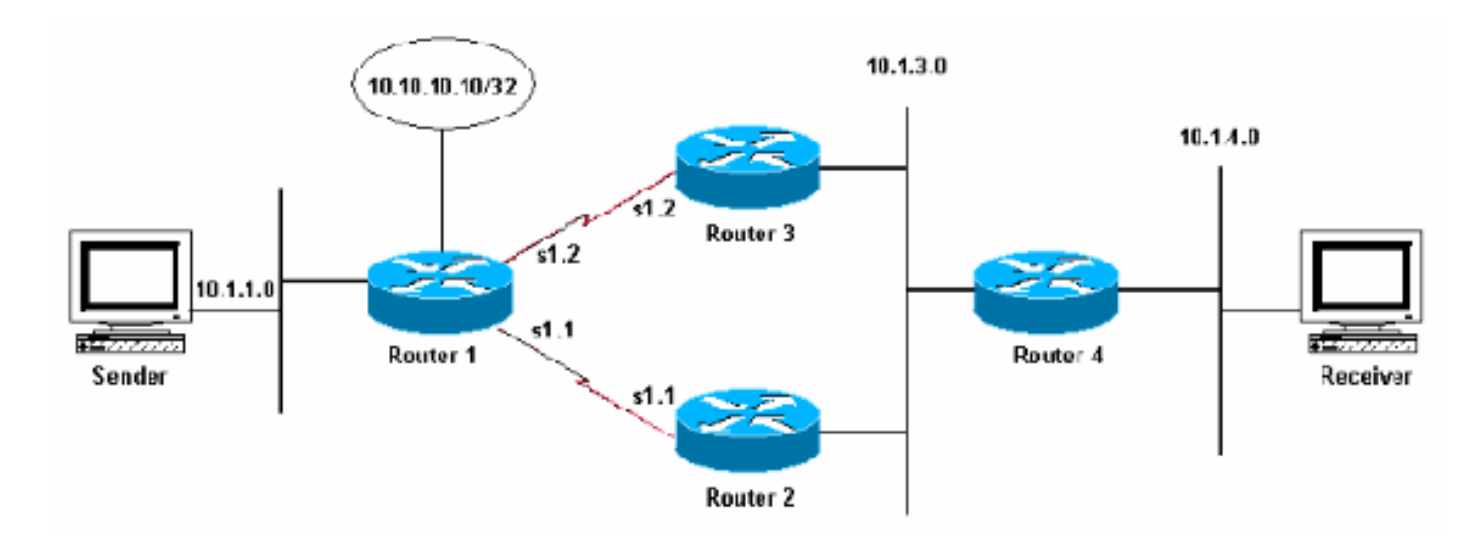

Nella figura precedente, i router 2 e 3 comunicano con l'HSRP sulla subnet 10.1.3.0 e il router 2 è il router attivo. I router 1, 2 e 3 comunicano tra loro con il protocollo EIGRP (Enhanced Interior Gateway Routing Protocol) e il router 4 dispone di un percorso statico predefinito all'indirizzo virtuale dell'HSRP.

### <span id="page-1-0"></span>**Configurazioni**

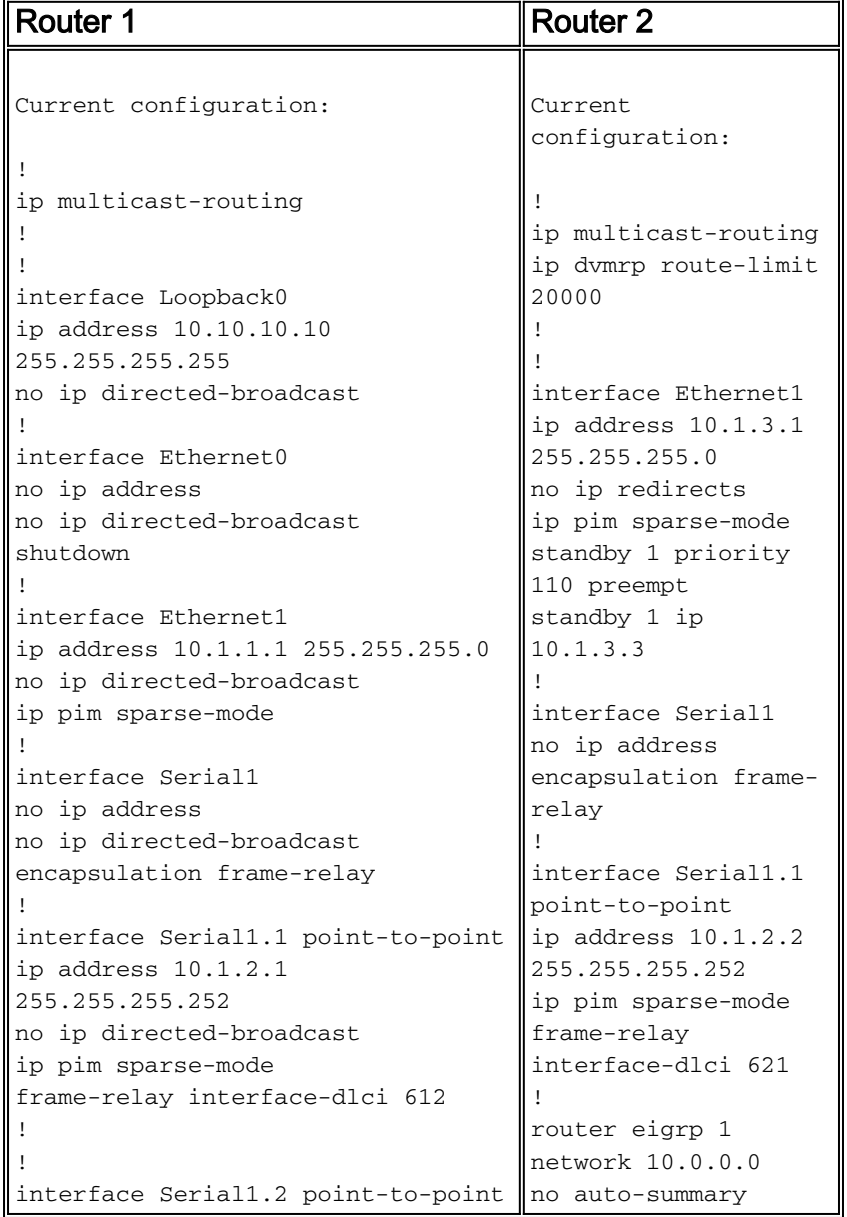

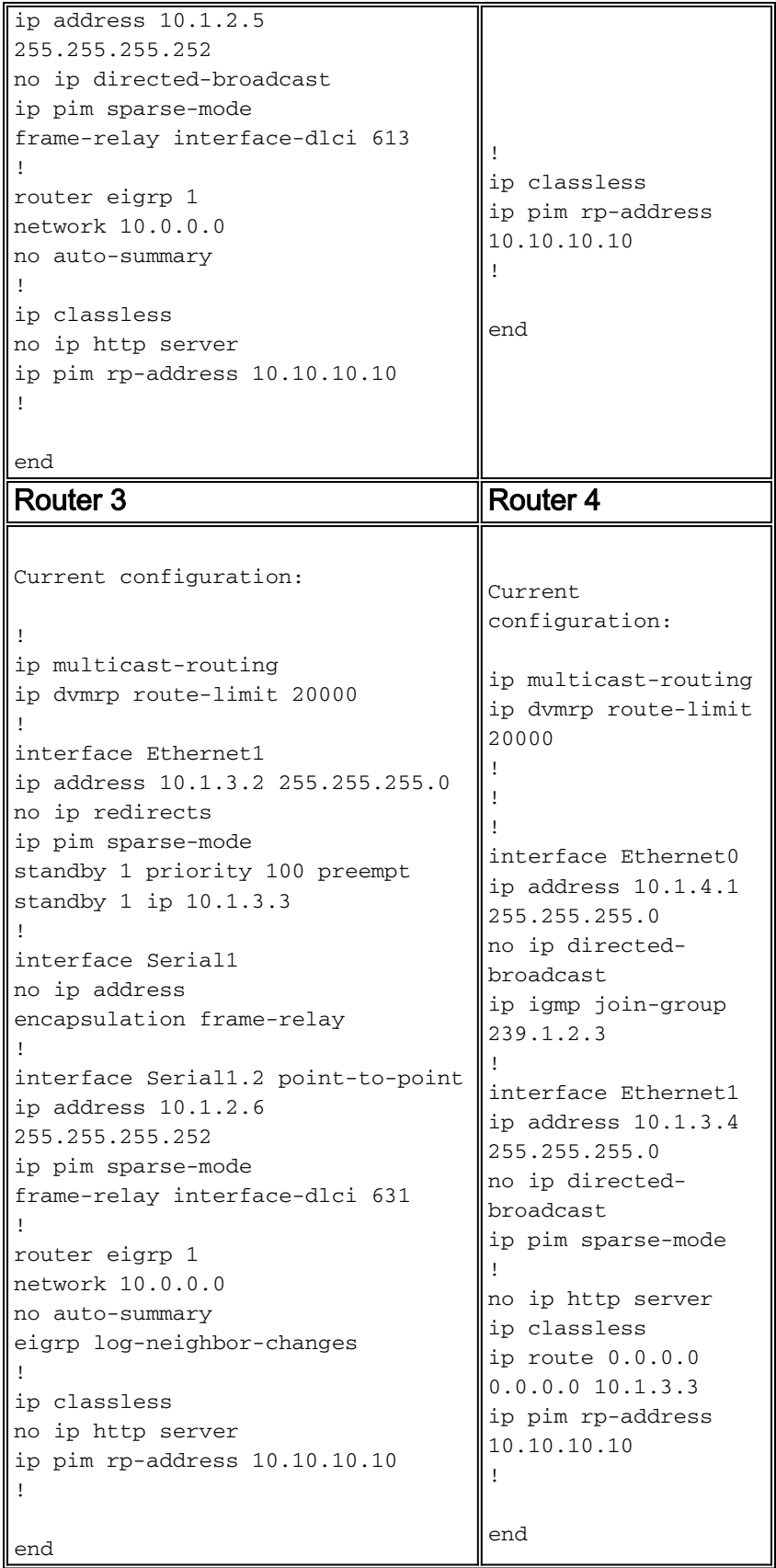

Per simulare un host sull'interfaccia Ethernet 0, il comando ip igmp join-group è stato configurato su questa interfaccia sul router 4:

```
router4# ip igmp join-group
```
IGMP Connected Group Membership Group Address Interface Uptime Expires Last Reporter 224.0.1.40 Ethernet1 4d23h never 10.1.3.1

239.1.2.3 Ethernet0 4d23h never 10.1.4.1

Il router 4 può anche eseguire il ping dell'indirizzo del punto di rendering (RP):

Type escape sequence to abort. Sending 5, 100-byte ICMP Echos to 10.10.10.10, timeout is 2 seconds: !!!!! Success rate is 100 percent  $(5/5)$ , round-trip min/avg/max =  $60/61/68$  ms Osservare la tabella delle route multicast (mroute): Router4# **show ip mroute 239.1.2.3** IP Multicast Routing Table Flags: D - Dense, S - Sparse, C - Connected, L - Local, P - Pruned R - RP-bit set, F - Register flag, T - SPT-bit set, J - Join SPT X - Proxy Join Timer Running

Timers: Uptime/Expires Interface state: Interface, Next-Hop or VCD, State/Mode (\*, 239.1.2.3), 00:04:28/00:00:00, RP 10.10.10.10, flags: SJCL Incoming interface: Ethernet1, RPF nbr 10.1.3.3 Outgoing interface list: Ethernet0, Forward/Sparse, 00:02:12/00:02:53

Poiché esiste un ricevitore per questo gruppo (a causa del comando ip igmp join-group usato nel router 4), creare una voce (\*,G) nella tabella mroute. Si noti che la voce RPF (Reverse Path Forwarding) adiacente per la voce (\*,G) è 10.1.3.3, che è l'indirizzo di standby HSRP. Tuttavia, non è presente una voce (S,G), il che significa che il traffico non viene ricevuto dalla sorgente.

Poiché il router 4 ha un ricevitore interessato per il gruppo, ora deve inviare un messaggio di aggiunta/eliminazione PIM ai relativi vicini PIM. Utilizzare il comando show ip pim neighbors per visualizzare i router adiacenti PIM del router 4, come mostrato di seguito:

Router4# **show ip pim neighbor**

PIM Neighbor Table Neighbor Address Interface Uptime Expires Ver Mode 10.1.3.1 Ethernet1 4d23h 00:01:41 v2 10.1.3.2 Ethernet1 4d23h 00:01:36 v2

Se il comando debug ip pim 239.1.2.3 è abilitato, il router 4 sta creando il messaggio di unione/eliminazione PIM, ma non lo invia:

\*6 mar 18:32:48: PIM: Ricevuto RP-Raggiungibile su Ethernet1 da 10.10.10.10 \*6 mar 18:32:48: per il gruppo 239.1.2.3 \*Mar 6 18:33:14: PIM: Creazione del messaggio di unione/eliminazione per 239.1.2.3 \*Mar 6 18:34:13: PIM: Creazione del messaggio di unione/eliminazione per 239.1.2.3

Perché il router non invia il messaggio di aggiunta/eliminazione? [La RFC 2362](http://www.ietf.org/rfc/rfc2362.txt?number=2362) afferma che "un router invia un messaggio di join/eliminazione periodico a ogni singolo router adiacente RPF associato a ciascuna voce (S,G), (\*,G) e (\*,\*,RP). I messaggi di unione/eliminazione vengono inviati solo se il router adiacente RPF è un router adiacente PIM."

Nell'esempio, il router adiacente RPF è 10.1.3.3, che è l'indirizzo di standby HSRP utilizzato dalla

route statica predefinita. Tuttavia, questo indirizzo non è elencato come vicino PIM. Il motivo per cui l'indirizzo di standby dell'HSRP non è elencato come router adiacente PIM è che i due router che eseguono HSRP (router 2 e 3) non origineranno i messaggi dei router adiacenti PIM dall'indirizzo di standby dell'HSRP.

Per risolvere il problema, modificare la configurazione del router 4 in modo che anche il router adiacente RPF sia un router adiacente PIM. A tal fine, includere il router 4 nel processo EIGRP in modo che apprenda l'indirizzo RP tramite EIGRP.

Nota: poiché il router 4 è in grado di eseguire un protocollo di routing, non deve fare affidamento su un indirizzo in standby HSRP per la connettività. Lo sviluppo dell'HSRP è stato concepito per offrire agli host un modo per ottenere una ridondanza o un failover rapido ed efficiente.

Di seguito è riportata la nuova configurazione del router 4 con EIGRP abilitato.

```
ip multicast-routing
ip dvmrp route-limit 20000
!
!
!
interface Ethernet0
ip address 10.1.4.1 255.255.255.0
no ip directed-broadcast
ip igmp join-group 239.1.2.3
!
interface Ethernet1
ip address 10.1.3.4 255.255.255.0
no ip directed-broadcast
ip pim sparse-mode
!
router eigrp 1
network 10.0.0.0
no auto-summary
!
no ip http server
ip classless
ip route 0.0.0.0 0.0.0.0 10.1.3.3
ip pim rp-address 10.10.10.10
!
end
```
Nota: anziché includere il router 4 nel processo EIGRP (il metodo preferito), aggiungere le route statiche al router 4 per renderlo RPF agli indirizzi IP dei router veri e propri, in quanto le route sono preferite alla tabella di routing unicast nei controlli RPF. Ad esempio, aggiungere ip route 0.0.0.0 0.0.0 10.1.3.2.

### <span id="page-4-0"></span>Informazioni correlate

- [Pagina di supporto per HSRP](//www.cisco.com/en/US/tech/tk648/tk362/tk321/tsd_technology_support_sub-protocol_home.html?referring_site=bodynav)
- [Pagina di supporto per i protocolli di routing IP](//www.cisco.com/en/US/tech/tk364/tk871/tsd_technology_support_sub-protocol_home.html?referring_site=bodynav)
- [Supporto tecnico Cisco Systems](//www.cisco.com/cisco/web/support/index.html?referring_site=bodynav)